## Upload Zoom Video to Stream

Microsoft Stream allows you to upload, view, and share videos securely. Stream is especially helpful if you need a place to store a recoeded Zoom letcture.

When prompted , record your Zoom lecture to your computer. The recording will save to a Zoom folder in your Documents foder on the computer. You can then upload the video to your Microsoft Stream account, which is included with Office 365. You can store one Terabyte of video in Stream.

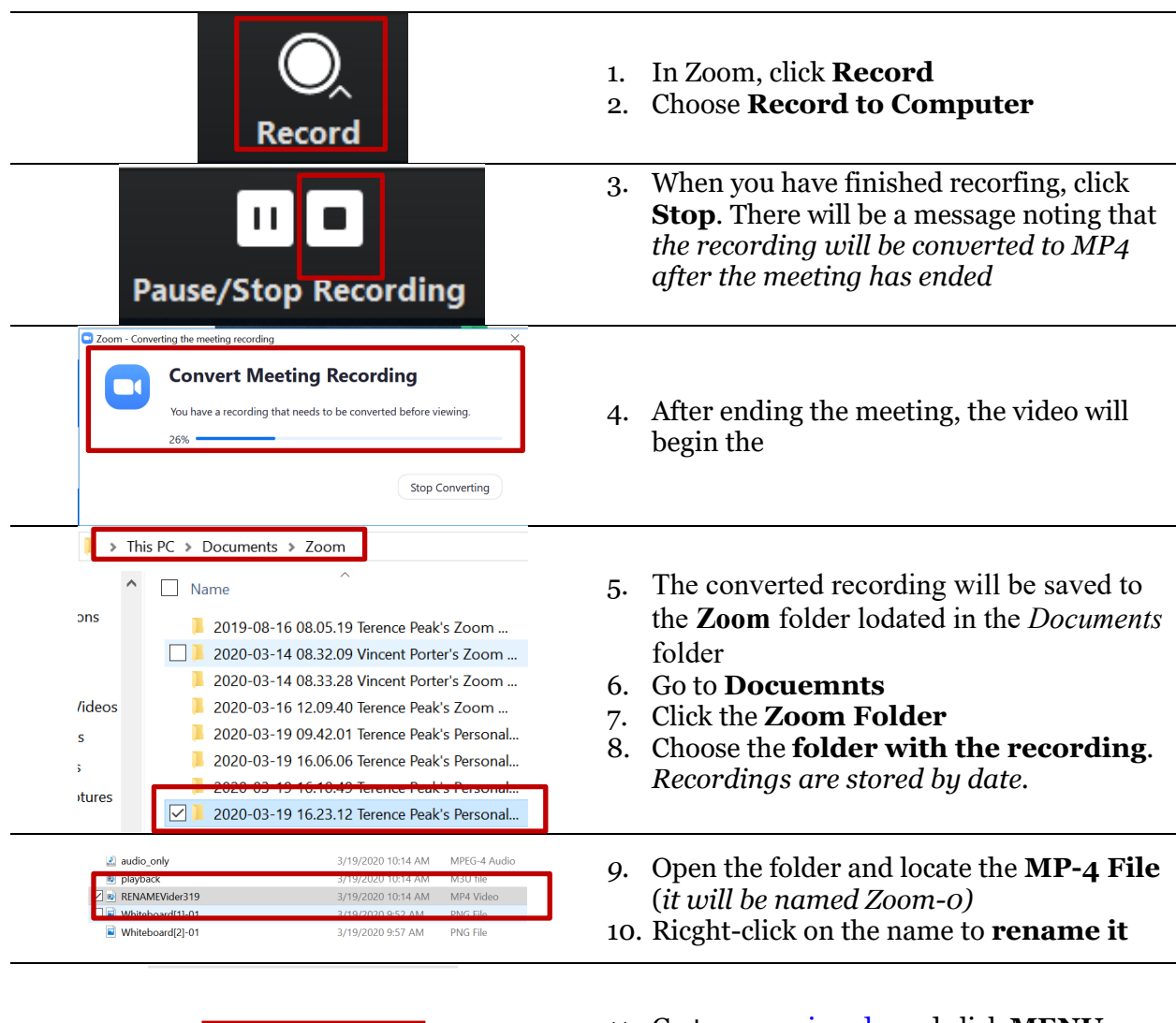

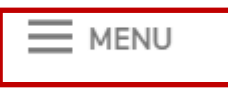

11. Go to [www.uiw.edu](http://www.uiw.edu/) and click **MENU** (located on the top-left of the screen)

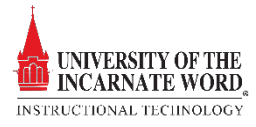

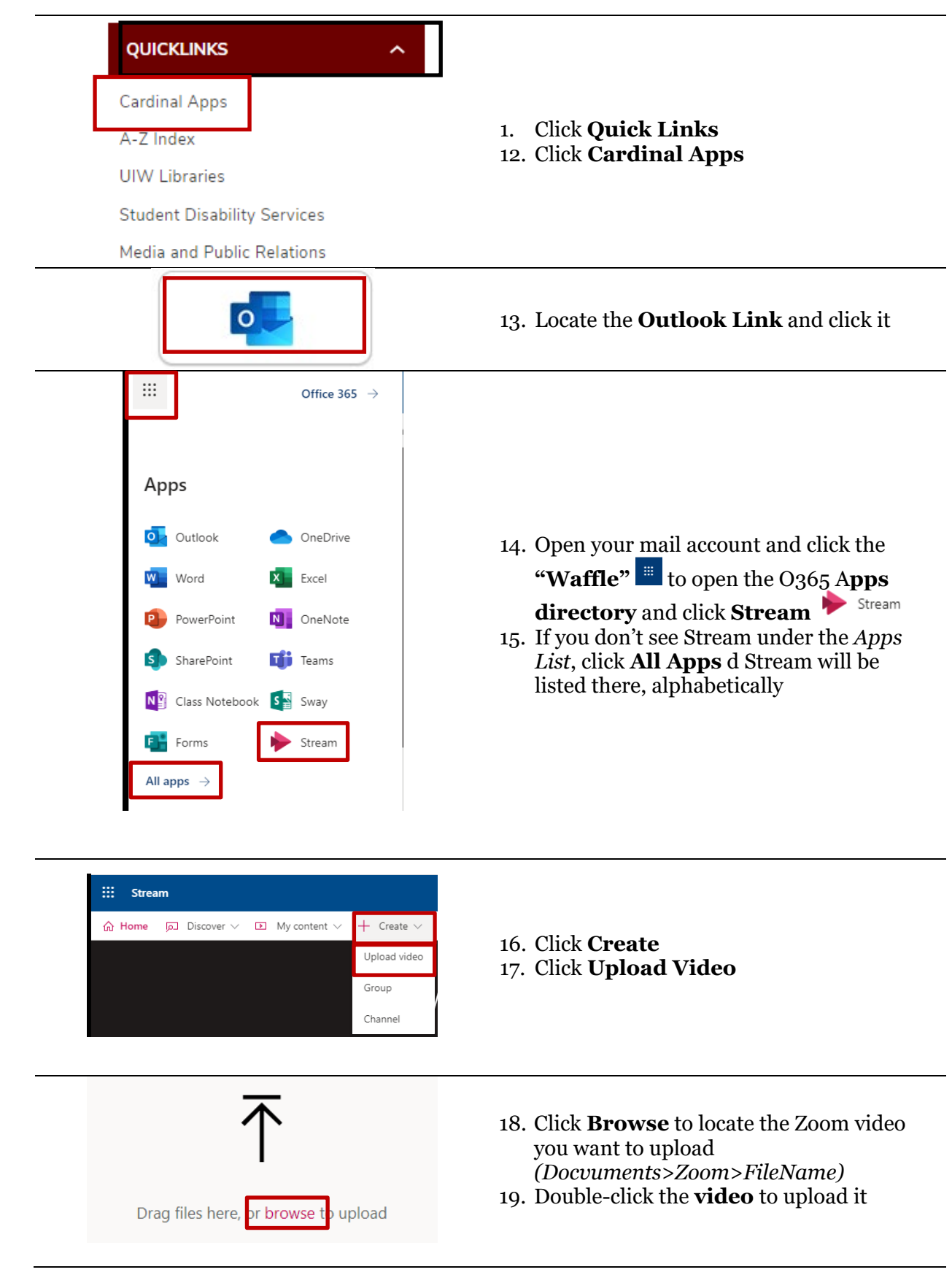

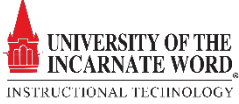

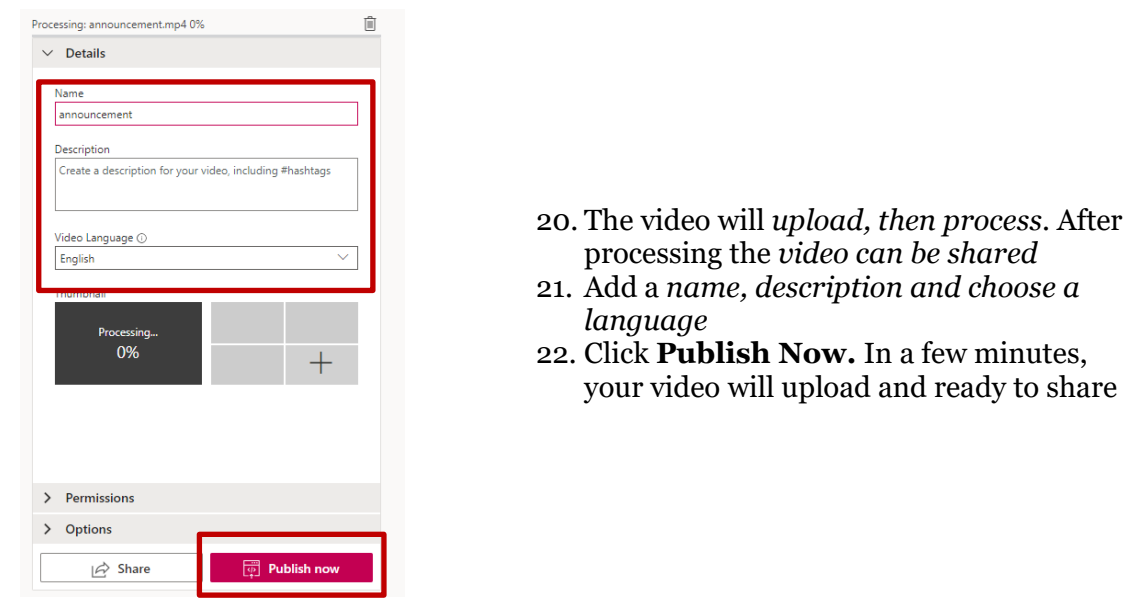

## Share a video

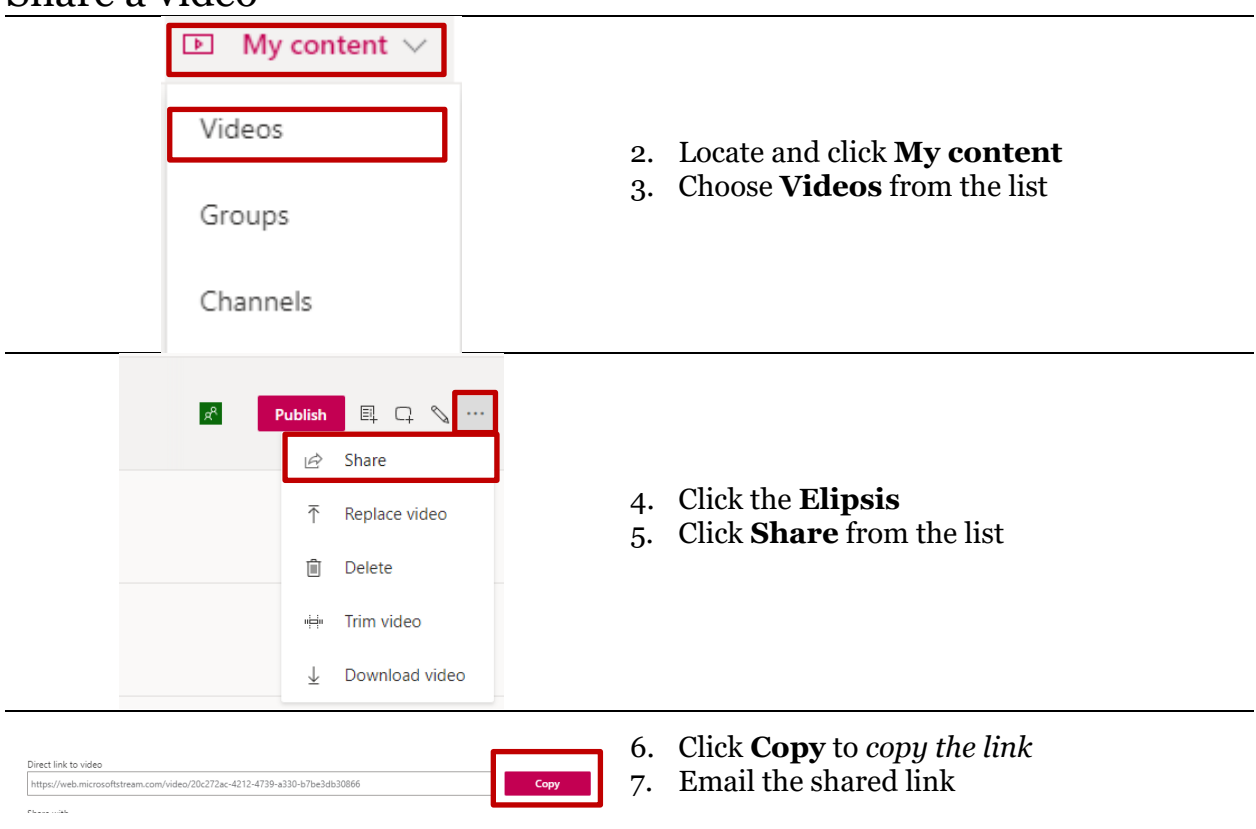

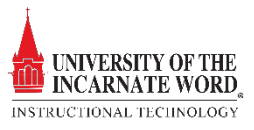